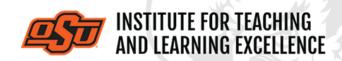

Supporting faculty in the creation and development of high-impact learning opportunities

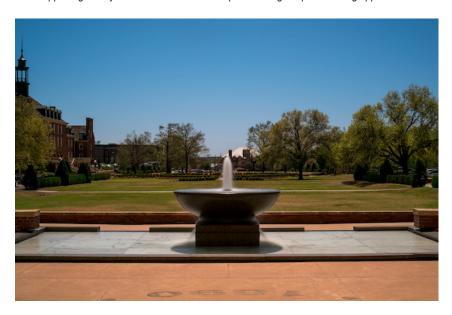

## What's in this email?

- 1. Classroom Assessment: The Minute Paper
- 2. OSU Faculty Reads: Diversity, Equity, and Inclusion Edition
- 3. Online and Hybrid Teaching Resources
- 4. Online Quizzing and Assignments

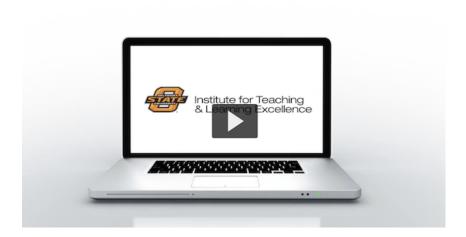

## 1. CLASSROOM ASSESSMENT: THE MINUTE PAPER

A Classroom Assessment Technique is a specific procedure or activity designed to help instructors gather useful data regarding student learning, and there are a wealth of

classroom assessments that one could choose to utilize in a course.

This week we feature the **Minute Paper**. The Minute Paper is perhaps the most commonly used Classroom Assessment Technique. Sometimes referred to as the "One-Minute Paper" or the "Half Sheet Response" — the Minute Paper is a quick and easy way to collect written feedback on student learning.

Classroom Assessment: Minute Paper (Video) (PDF)

Related Links

Classroom Assessment: Overview (Video)
Classroom Assessment: Getting Started (Video)

# 2. OSU FACULTY READS: DIVERSITY, EQUITY, AND INCLUSION EDITION\*

This semester we will be discussing three books, each offering valuable insight and perspective regarding the message of inclusivity. Each session will be devoted to a particular title and participants are free to join at any time. Upon registration you will receive access to our group's Canvas community and resources.

Read More: PDF
Discussion Dates:

<u>March 28</u> The Lightmaker's Manifesto: How to Work for Change without Losing Your Joy – Karen Walrond

April 25 All About Love - bell hooks

All discussions will take place via Zoom from 12:00 to 1:00pm on the above dates.

Registration: Register Here

\* Faculty will supply their own copy of the book. It is available in hard copy, electronically, and as an audiobook. A limited number of copies are available via the Edmond Low library.

## 3. ONLINE AND HYBRID TEACHING RESOURCES

Teaching online or HyFlex, when thoughtfully planned, can be very engaging and effective across subjects and disciplines. Whether the content is taught synchronously (live) or asynchronously (on your own time), faculty members can present information to students, demonstrate processes, facilitate large or small group discussions, assess student learning and provide feedback on assignments and assessments. <a href="ITLE">ITLE</a> has resources to assist you in your planning for a short-term shift or a semester-long course.

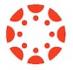

## 4. ONLINE QUIZZES AND ASSIGNMENTS

Frequent low-stakes quizzes and assignments are one way to check that students are keeping current with online course materials.

## **Working with Question Banks**

## Watch the Video

Question banks should be created prior to making quizzes, and these question banks function as containers into which all quiz questions should be placed. After creating a question bank, the questions can then be imported into one or more quizzes.

## Creating a Quiz

#### Watch the Video

After constructing a question bank, an instructor can use those questions to create a quiz. Questions may be placed in question groups or left outside of question groups. After creating and publishing a quiz, it is also populated into the gradebook automatically.

#### **Grading Essay Questions in a Quiz**

## **Watch the Video**

Many quiz questions in Canvas can be auto-graded, such as multiple choice or true/false, but questions with subjective answers and grading criteria must be scored by the instructor or a TA. The SpeedGrader interface makes scoring these questions fast and easy.

## **Creating Assignments**

### **Watch the Video**

All graded work in a course is treated as Assignments. The Assignments tool can be used to create, manage, and organize all Assignments as well as specify the submission type (online Dropbox submission, no submission, etc.). Points and grading options can be specified as well.

## **Advanced Assignment Options**

## Watch the Video

Basic assignment details can be specified from the Assignments navigation tab, but more advanced options can be set such as group assignment, peer reviews, moderated grading, assigning specific groups or individuals, and setting time/date restrictions.

**More Canvas Tips** 

## **Need Help with Your Course Design?**

As you begin creating your upcoming courses, remember that ITLE teaching support specialists are happy to assist. Although we are not in our offices every day, we are still available to help with all aspects of online teaching. Contact us at <a href="mailto:kdickey@okstate.edu">kdickey@okstate.edu</a> or <a href="mailto:gina.morris@okstate.edu">gina.morris@okstate.edu</a>.

## **Have Questions About Teaching Online?**

Contact ITLE for assistance with your online teaching questions.

Phone: 405-744-1000
Email: <a href="mailto:canvas@okstate.edu">canvas@okstate.edu</a>

Visit ITLE Website

413 Whitehurst Stillwater, OK 74078

Copyright © 2020 Oklahoma State University, All rights reserved.

You are subscribed to this list as an employee or student of Oklahoma State University.

Want to change how you receive these emails?
You can <u>update your preferences</u> or <u>unsubscribe from this list</u>.